# Mailion

## Информация о новой версии ПО 1.5

© ООО «НОВЫЕ ОБЛАЧНЫЕ ТЕХНОЛОГИИ», 2013–2023

**ООО «НОВЫЕ ОБЛАЧНЫЕ ТЕХНОЛОГИИ»**

#### **ПРОГРАММНОЕ ОБЕСПЕЧЕНИЕ**

#### **MAILION**

#### **ИНФОРМАЦИЯ О НОВОЙ ВЕРСИИ ПРОГРАММНОГО ОБЕСПЕЧЕНИЯ (RELEASE NOTES)**

**1.5.1**

На 8 листах

**Москва 2023**

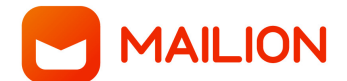

Все упомянутые в этом документе названия продуктов, логотипы, торговые марки и товарные знаки принадлежат их владельцам.

Товарные знаки «МойОфис», «MyOffice», «Squadus», «Mailion» принадлежат ООО «НОВЫЕ ОБЛАЧНЫЕ ТЕХНОЛОГИИ».

Ни при каких обстоятельствах нельзя истолковывать любое содержимое настоящего документа как прямое или косвенное предоставление лицензии или права на использование товарных знаков, логотипов или знаков обслуживания, приведенных в нем. Любое несанкционированное использование этих товарных знаков, логотипов или знаков обслуживания без письменного разрешения их правообладателя строго запрещено.

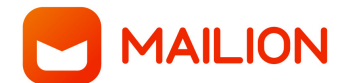

## **ОГЛАВЛЕНИЕ**

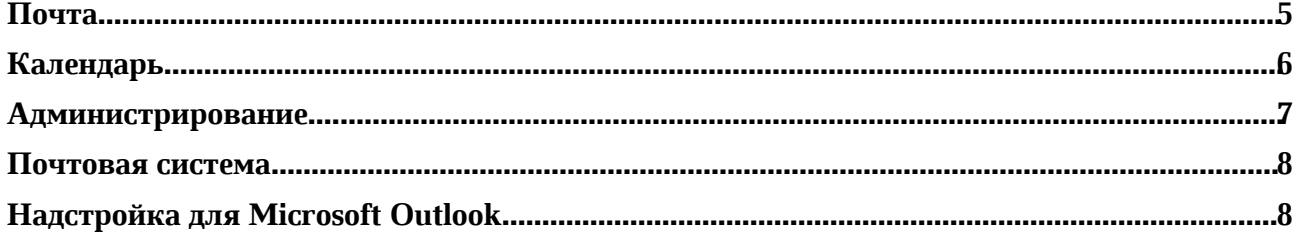

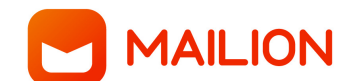

#### **Почта**

#### **1. Работа с папками**

- Добавлена возможность создать новую корневую папку с помощью контекстного меню при копировании и перемещении папок.
- Папки «Корзина» и «Спам» теперь не доступны для копирования писем в них.
- џ Исправлена проблема миграции папок, содержащих символы кавычек в наименовании.

*— Возможно некорректное отображение количества писем в папке после ее очистки.*

#### **2. Список писем**

- Электронное письмо, отозванное через веб-интерфейс, теперь не отображается в папке «Входящие» в почтовом клиенте получателя.
- џ Правила фильтрации входящих писем по полям «Дата получения/после» теперь корректно применяются.

*— Скопированные в разные папки непрочитанные письма отмечаются как прочитанные сразу во всех папках.*

*— В списке писем текст на кириллице при предварительном просмотре не совпадает с началом текста в теле письма.*

#### **3. Просмотр письма**

- џ Добавлено отображение аватара пользователя Mailion при просмотре отправленного электронного письма в цепочке писем.
- џ Исправлена ошибка, при которой кнопки ответа на событие в электронном письме могли отображаться некорректно.
- Уведомление пользователя о заполненности квоты при ответе или пересылке электронного письма теперь корректно отображается.
- џ Форматирование электронного письма, отправленного из стороннего почтового клиента, теперь корректно отображается.

*— При просмотре писем в новой вкладке отсутствует возможность открыть контекстное меню нажатием на правую кнопку мыши.*

#### **4. Создание письма**

- Добавлена возможность выбрать подпись пользователя из существующих или создать новую подпись в окне создания нового электронного письма.
- Локализован текст уведомления об ошибке при загрузке изображения в тело письма при отсутствии соединения с интернетом.
- џ При одновременной работе почтовых систем Mailion и Microsoft Exchange скрыты технические домены при добавлении получателя в окне создания нового письма.

*— Окно создания нового письма не открывается в новой вкладке.*

*— После применения выравнивания текста через блок инструментов недоступно выравнивание текста через панель инструментов таблицы.*

**MAILION** 

#### **5. Поиск**

- Добавлена возможность производить поиск в контенте полученных и отправленных вложений в форматах ODS, XLS, XLSX.
- Добавлено уведомление об отсутствии совпадений при поиске.
- Добавлена подсветка найденных результатов.
- Результаты поиска будут отсортированы по релевантности.
- џ Результаты поиска будут сгруппированы по признаку, где было найдено совпадение — в электронном письме, во вложении, в теме.
- Добавлена возможность использовать символ « \* » при конструировании поисковых запросов в веб-интерфейсе или по протоколу IMAP.
- Результаты расширенного поиска теперь корректно отображаются.

#### **6. Печать**

• Страница для печати в окне предварительного просмотра теперь корректно отображается.

#### **Календарь**

#### **1. Настройки календаря**

*— При переключении между видами отображения календаря установленный первый день недели сбрасывается на понедельник в виде сетки «Неделя/Рабочая неделя».*

#### **2. Подключение внешних календарей**

- џ Добавлена возможность создавать и редактировать события во внешнем календаре, подключенном по протоколу CalDAV.
- Добавлена возможность поиска пользователей глобальной адресной книги при добавлении участников в события, созданные в подключенном по протоколу CalDAV календаре.
- Добавлена возможность отменить событие во внешнем календаре, подключенном по протоколу CalDAV.
- Добавлена возможность отменить только выбранное событие из серии, выбранное и последующие события, всю серию событий в подключенном по протоколу CalDAV календаре.
- Добавлена возможность указать статус участия в событии в подключенном по протоколу CalDAV календаре.
- Добавлена возможность указать статус участия только для выбранного события из серии,, всей серии событий в подключенном по протоколу CalDAV календаре.
- Добавлена возможность изменить статус участия в событии в подключенном по протоколу CalDAV календаре.
- џ Добавлена поддержка интеграции со Squadus для создания конференции в событии в подключенном по протоколу CalDAV календаре.
- Добавлено отображение ссылки на конференцию в Squadus в почтовых уведомлениях с информацией о событии в подключенном по протоколу CalDAV календаре.
- Добавлена возможность скопировать в буфер обмена или удалить ссылку на конференцию в Squadus в событии в подключенном по протоколу CalDAV календаре.

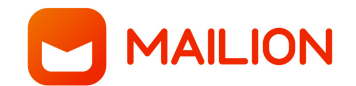

*— Отсутствует возможность перенести событие из подключенного по протоколу CalDAV календаря в другой календарь.*

#### **3. Создание события**

- џ Добавлена поддержка интеграции со Skype для бизнеса для создания конференции.
- џ Добавлено отображение ссылки на конференцию в Skype для бизнеса в почтовых уведомлениях с информацией о событии.
- џ Добавлена возможность отредактировать, скопировать в буфер обмена или удалить ссылку на конференцию в Skype для бизнеса.

#### **4. Печать**

џ Страница для печати в окне предварительного просмотра теперь корректно отображается.

#### **5. Миграция**

• Исправлены ошибки при миграции календарей Mailion.

#### **Контакты**

#### **1. Поиск**

- џ Добавлено отображение следующих данных в карточке контакта при поиске по протоколу LDAP: имя, фамилия, внутренний номер телефона, адрес электронной почты, номер мобильного телефона, отдел, должность, права доступа (роль).
- Добавлена возможность поиска контакта по полю «Отчество».

#### **2. Печать**

џ Страница для печати в окне предварительного просмотра теперь корректно отображается.

#### **Администрирование**

#### **1. Работа с тенантами**

- џ Добавлена возможность создать пользователей с нулевой квотой в рамках тенанта.
- Добавлено уведомление пользователя о нулевой квоте.
- Добавлено уведомление администратора о том, что новый пользователь имеет нулевую квоту.

#### **2. Работа с пользователями**

- џ Добавлена возможность установить с помощью интерфейса командной строки запрос на изменение пароля со стороны пользователя при первом входе в систему в случае создания нового пользователя или при следующем входе для пользователя, который уже был создан и у него поменялись данные авторизации или был сброшен пароль.
- џ Добавлена возможность установить срок уведомления пользователя об истечении

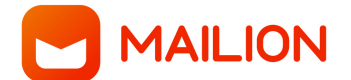

срока действия пароля его учетной записи.

џ Улучшен пользовательский интерфейс при работе с группой рассылки для управляющего группой.

#### **3. Работа с адресными книгами**

- Добавлено отображение иерархии локальных адресных книг на боковой панели.
- Добавлено отображение полного наименования локальной адресной книги во всплывающей подсказке.
- Добавлена возможность создавать, перемещать, редактировать и удалять локальные адресные книги.
- Добавлена возможность перемещать локальные адресные книги с помощью drag-anddrop.
- џ Добавлена возможность установить локальную адресную книгу как основную.
- џ Недоступно создание и размещение локальных адресных книг с одинаковым названием на одном уровне иерархии.

*— Контакты из книг, вложенных в локальную адресную книгу, могут не отображаться на ОС macOS.*

#### **4. Работа с ресурсами**

• Добавлена возможность повторно использовать наименование удаленной группы или ресурса.

#### **Почтовая система**

- Добавлено уведомление о скором истечении срока действия пароля учетной записи пользователя.
- При вводе пароля с истекшим сроком действия пользователь теперь автоматически перенаправляется на страницу смены пароля, после смены пароля – на страницу авторизации.
- џ При работе по протоколу IMAP подтверждено отсутствие задержки при открытии объемных почтовых ящиков с количеством писем более 100 000.
- Улучшена индексация электронных писем.

*— Отсутствует возможность установить приложение Mailion на ОС Альт, если на устройство уже установлено приложение Squadus.*

### **Надстройка для Microsoft Outlook**

#### **1. Интерфейс**

- Добавлена возможность включить или выключить отображение информационных сообщений в строке состояния.
- Добавлена возможность настроить временную задержку при отображении последовательно идущих информационных сообщений в строке состояния.